## **Alpha Project**

## **AP-RX65N-0A**

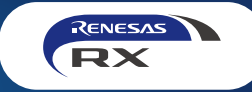

**Smart Configuratorによる周辺機能の設定**

## **ドライバの組込みや端子の機能選択などをGUIで簡単に行えます**

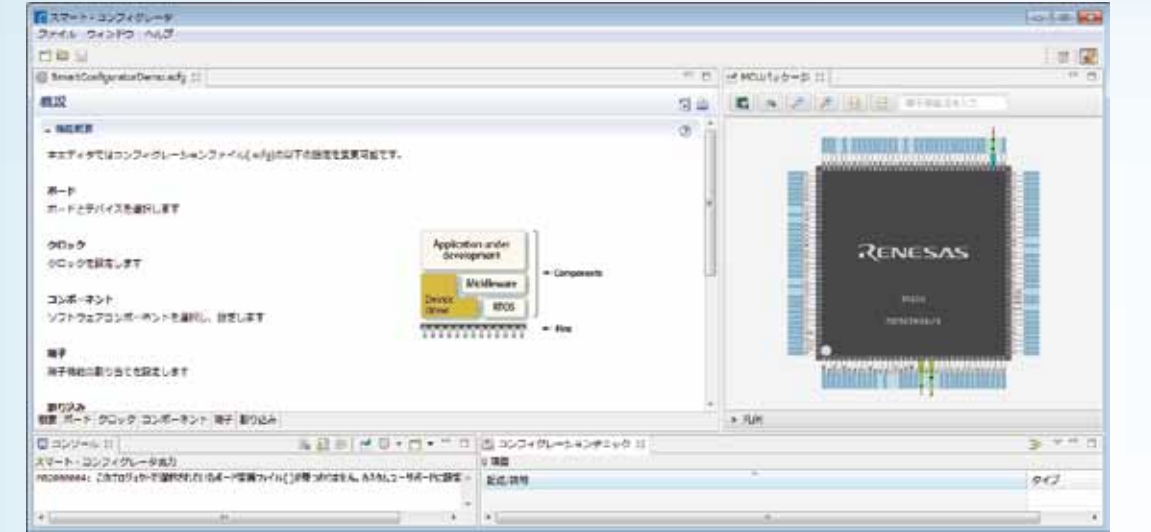

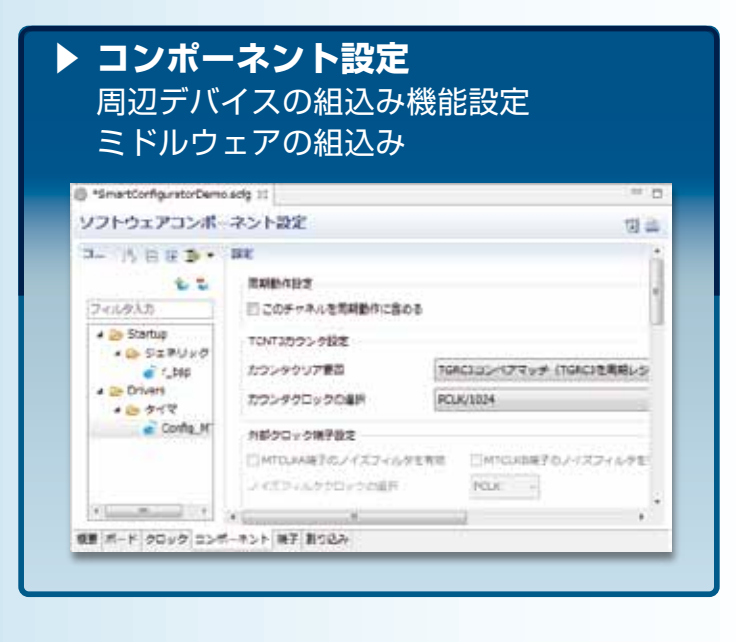

## **▶ 端子設定** 端子機能の割り当て 兼用機能の競合の確認 \*SmartConfiguratorDieno.actp 11 提学协会 **位**  $2$   $\frac{m}{m}$  and **パードウー ロ ロ ス ス 海子保護** フィルク文字製作工作  $WZ$  match  $WZ$   $+$  $-1000$ **BRYZ INE** 無子形り当て  $MTV1$ wroche **BEARTUERA** ä t e  $-$  istup итосии 設定されていません POVAS WITOCROTCLIC/POST/CTRS#/RTSS#  $E$  MTU3 **MITOCOL** M HTUH **WTICC 3D** 自主されていません m  $\omega$  error

 $MT(3)$ 

 $\frac{1}{\sqrt{1-\frac{1}{2}}\left(\frac{1}{2}-\frac{1}{2}\right)}$  is set of

 $18.2 \, 885$ 

8765

個層 ボード クロック コンボーキント ミデ 目り込み

**デモ展示** Smart Configuratorを使用してLEDを点滅 ※MTU3のPWM出力によりLEDを点滅

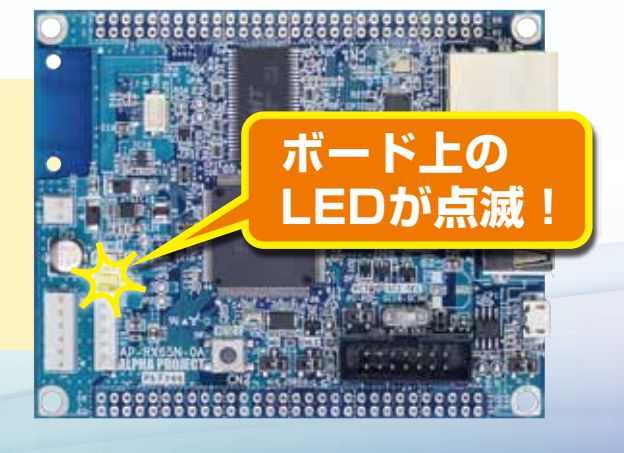